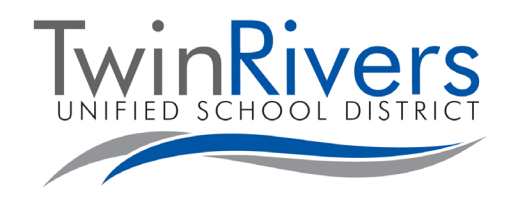

## **Instructions for Leaving Public Comment**

- 1. If you wish to provide Live Public Comment, you may do so once the Board Agenda has been posted on our website. Please register your comment no later than one hour prior to the posted meeting time and email all of the following information to [publiccomment@trusd.net](mailto:publiccomment@trusd.net)
	- a. First & Last Name
	- b. Contact Phone Number
	- c. The exact Zoom screen name you will use when joining the meeting
	- d. Topic and Agenda Item # for comment
	- e. Preferred Language (English, Spanish, Hmong)
- 2. You will receive a confirmation email that your comment is registered, and this will include a Zoom meeting link (URL) and meeting ID. You must join the Zoom webinar using your computer or device prior to the scheduled public comment time. Interpreters may contact Spanish or Hmong-speakers in their preferred language to clarify the process prior to the meeting.

**Note:** Twin Rivers cannot provide technical support for Zoom connections on your personal computer/device.

3. Connect to the meeting any time during the regular meeting and before public comments begin. You will be unable to speak during the regular meeting until you are called on at the appropriate public comment time. Video will not be available.

**IMPORTANT**: When you are joining to make public comments, you must only join via Zoom and cannot simultaneously watch the YouTube live stream.

4. At the appropriate time for public comments, your name will be called, and the meeting host will allow you to speak live for up to 2 minutes in the meeting\*

\*A message may additionally appear on your screen asking, "The Host would like you to unmute" to allow you to easily unmute and comment.

5. After your public comment time, the meeting host will mute your connection again, and you may leave the meeting. You can continue to watch the meeting livestream on YouTube.

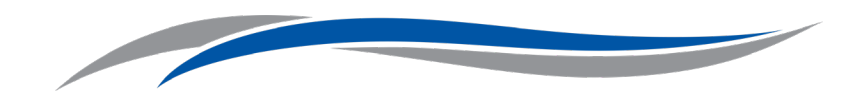

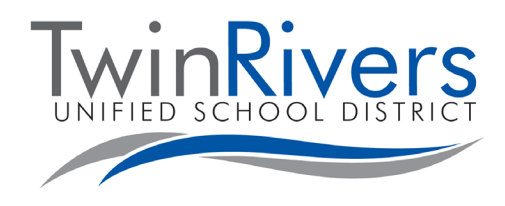

## **Instrucciones para Dejar Comentario Público**

- 1. Si desea proporcionar un comentario público en vivo, puede hacerlo una vez que la Agenda del Consejo Directivo se haya publicado en nuestro sitio web. Registre su comentario a más tardar una hora antes de la hora de la reunión publicada y envíe por correo electrónico con toda la información a continuación a publiccommen[t@trusd.net](mailto:publiccomment@trusd.net:)
	- a. Nombre y Apellido
	- b. Número de Teléfono
	- c. El nombre usuario de Zoom que vas a usar cundo te unes a la reunión.
	- d. Tema y número del artículo de la agenda del comentario
	- e. Idioma preferido (Inglés, Español, hmong)
- 2. Recibirá un correo electrónico de confirmación de que su comentario está registrado y esto incluirá un enlace de reunión de Zoom (URL) y la identificación de la reunión Zoom. Debe unirse al seminario web Zoom usando su computadora o dispositivo antes de la hora programada para comentarios públicos. Los intérpretes pueden comunicarse con hablantes de Español, o Hmong, en su idioma preferido para aclarar el proceso antes de la reunión.

Línea telefónica para escuchar la interpretación en Español: (916)566-1799 e ingrese el código: 600-642-81# Nota: Twin Rivers no puede proporcionar apoyo técnico para las conexiones de Zoom en su computadora / dispositivo personal.

- 3. Conéctese a la reunión en cualquier momento durante la reunión regular y antes de que comiencen los comentarios del público. No podrá hablar durante la reunión regular hasta que lo llamen a la hora apropiada para comentarios públicos. El video no estará disponible. *IMPORTANTE: cuando se une para hacer un comentario público, solo debe unirse a través de Zoom y no puede ver simultáneamente la transmisión en vivo de YouTube.*
- 4. En el momento apropiado para los comentarios del público, se llamará su nombre y el anfitrión de la reunión le permitirá hablar en vivo por hasta 2 minutos en la reunión \*

\*Además, puede aparecer un mensaje en su pantalla preguntando: "The host would like you to unmute" (El anfitrión desea que active el silencio) para permitirle desactivar el silencio y comentar fácilmente.

5. Después de su tiempo de comentarios públicos, el anfitrión de la reunión silenciará su conexión nuevamente y podrá salir de la reunión. Puede seguir viendo la transmisión en vivo de la reunión en YouTube.

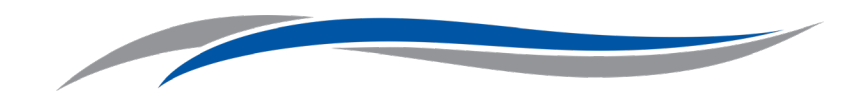

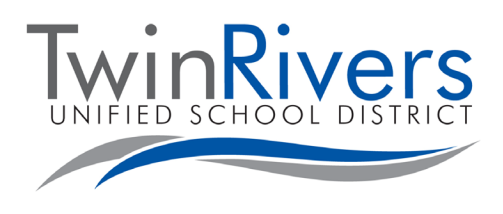

## **Cov Lus Qhia rau Tso Npe Muaj Pejxeem Cov Lus Hais**

- 1. Yog koj vam txog xav tuaj koom hais tawm koj cov lus rau thaum Pejxeem Cov Lus Hais nyob saum haub cua Online (Live), koj yuav ua tau li ntawd thaum Tsoom Kav Tswj Daimntawv Komtswj tau coj los teev tseg tso tawm nyob hauv peb daim website lawm. Thov rau npe koj cov lus hais tuaj tsis pub lig tshaj ib teev ua ntej ntawm lub rooj sibtham lub sijhawm uas tau qhia tawm thiab xa email ntawm tagnrho cov ntaubntawv raws li muaj thiab nram qab no tuaj rau publiccomment[@trusd.net](mailto:publiccomment@trusd..net:)
	- a. Thawj lub Npe & lub Xeem
	- b. Tus Xovtooj Zauv Hu Tau
	- c. Lub npe hauv Zoom uas koj yuav siv tuaj koom nrog nyob hauv lub rooj sibtham
	- d. Ntsiab lus thiab Daimntawv Komtswj Qhov Nqe (Agenda Item) # rau qhov lus hais
	- e. Hom Lus Xav Tau (Askiv, Mev, Hmoob)
- 2. Koj mam li yuav txais tau ib qho soblus hauv email uas qhia tuaj hais tias koj qhov lus hais tau muaj npe hais lus lawm thiab ntawm no kuj muaj ib kablus txuas rau qhov Zoom lub rooj sibtham (URL) thiab lub rooj sibtham qhov meeting ID. Koj yuav tsum tuaj koom rau hauv qhov Zoom webinar uas siv koj lub computer lossis lub cuabyeej ntaus ntawv nkag tuaj mus ua ntej ntawm lub caij uastau teev tseg pub los hais lus nyob ntu pejxeem cov lus hais. Cov neeg txhais lus tej zaum kuj yuav hu tuaj rau tus neeg uas hais hom lus Mev, Hmoob, nyob hom lus uas nws xav tau ntawd los sibtham kom paub zoo zoo txog cov cai txheej txheem ua ntej ntawm lub rooj sibtham. Hmoob Kev Txhais Lus tus Xovtooj: (916) 566-1799 thiab ntaus tus zauv: 733-188-28# Nrog paub: Twin Rivers yuav tsis muab kev pabcuam rau teebmeem uas cuam tshuam kev nkag tsis tau rau Zoom *ntawm koj lub computer/lub cuabyeej ntaus ntawv.*
- 3. Nkag tuaj mus koom rau hauv lub rooj sibtham tau nyob txhua lub sijhawm twg los tau nyob ntu ntawm lus sijhawm uas niaj zaus muaj lub rooj sibtham thiab ua ntej ntawm ntu pejxeem cov lus hais yuav pib. Koj yuav hais tsis lus nyob ntu ntawm lub rooj sibtham no kom txog thaum hu txog koj nyob rau lub sijhawm tsimnyog ntawm pejxeem cov lus hais lub caij. Kev tso tawm koj daim duab hauv yeebyajkiab (video) yuav tsis muaj. TSEEMCEEB: Thaum koj los koom rau hauv ntu pejxeem cov lus hais lawm, koj yuav tsum koom rau hauv Zoom xwb *thiab tsis txhob tib txhij saib YouTube live stream tso tawm uake .*
- 4. Nyob rau ntawm ntu sijhawm uas tsimnyog rau pejxeem cov lus hais, yuav hu txog koj lub npe thiab tus neeg tswj lub rooj sibtham mam li tso pub koj hais lus tawm nyob lub sijhawm ntawd uas yog pub hais ntev li 2 feeb nyob hauv lub rooj sibtham\*

\*Ib soblus kuj tej zuam yuav tshwm plaws tuaj ntawm koj daim iav screen uas nug koj, "Tus Tswj xav kom koj gheb *suab hais lus" kom thiaj li yoojyim pub koj los qheb suab thiab hais lus.*

5. Tom qab koj lub sijhawm hais lus lawm ntawm ntu pejxeem cov lus hais, lub rooj sibhtam tus tswj yuav kaw koj lub suab dua thiab thaum no koj mam li tawm los tau ntawm lub rooj sibtham. Koj kuj tseem saib tau toj mus ntxiv ntawm lub rooj sibtham uas tso tawm nyob hauv YouTube nyob lub sijhawm tshwm sim tam sim ntawd.

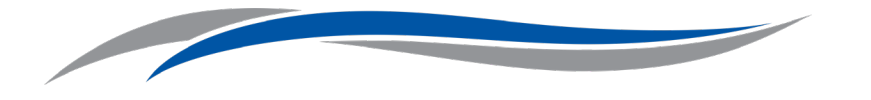